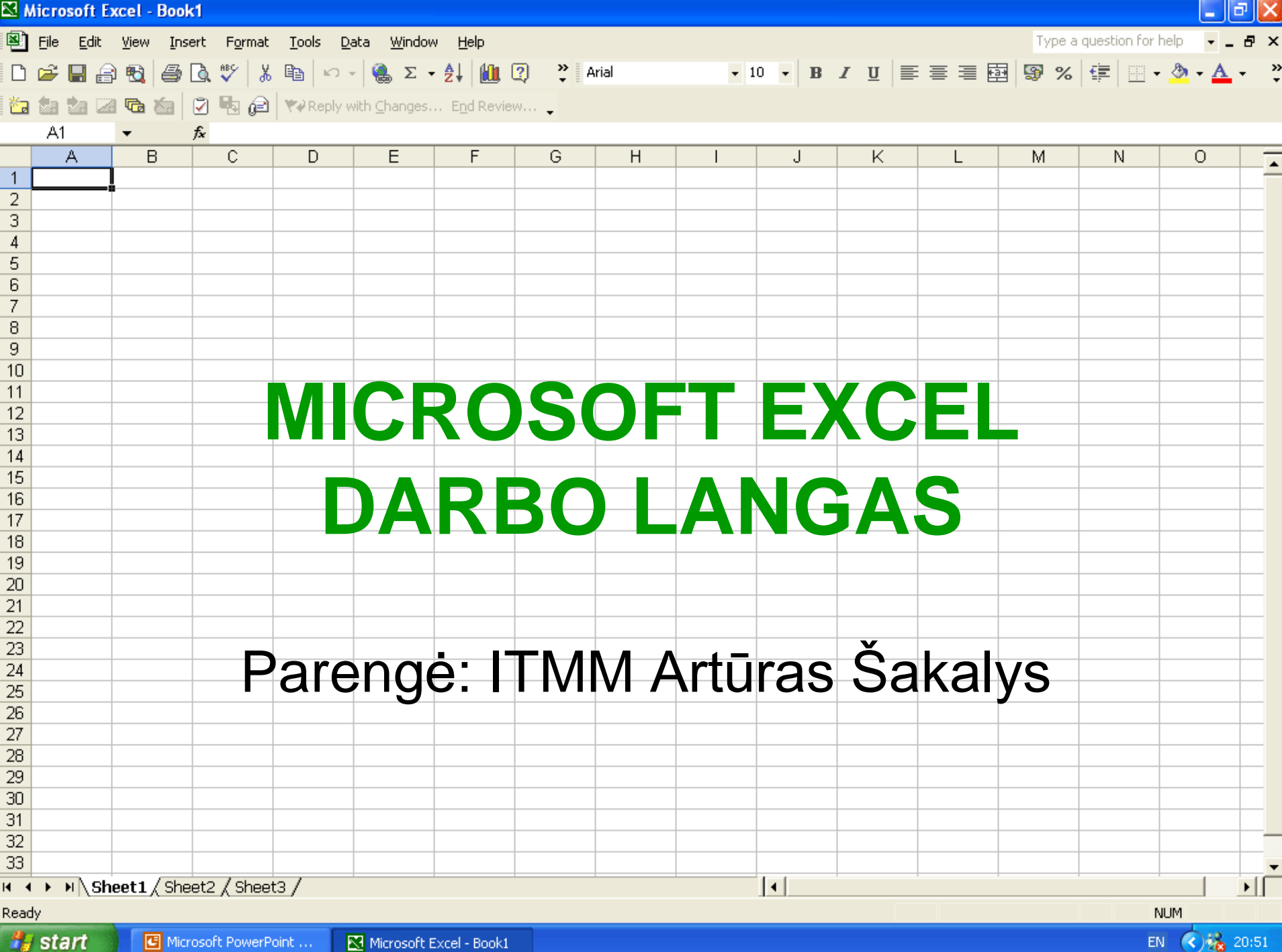

# Turinys

- [Microsoft Excel programos langas.](#page-2-0)
- [Meniu](#page-3-0) [juosta.](#page-3-0)
- *Jrankių juosta.*
- [Formavimo juosta.](#page-9-0)
- [Darbo lapas.](#page-13-0)
- [Kontrolinės užduotys.](#page-20-0)

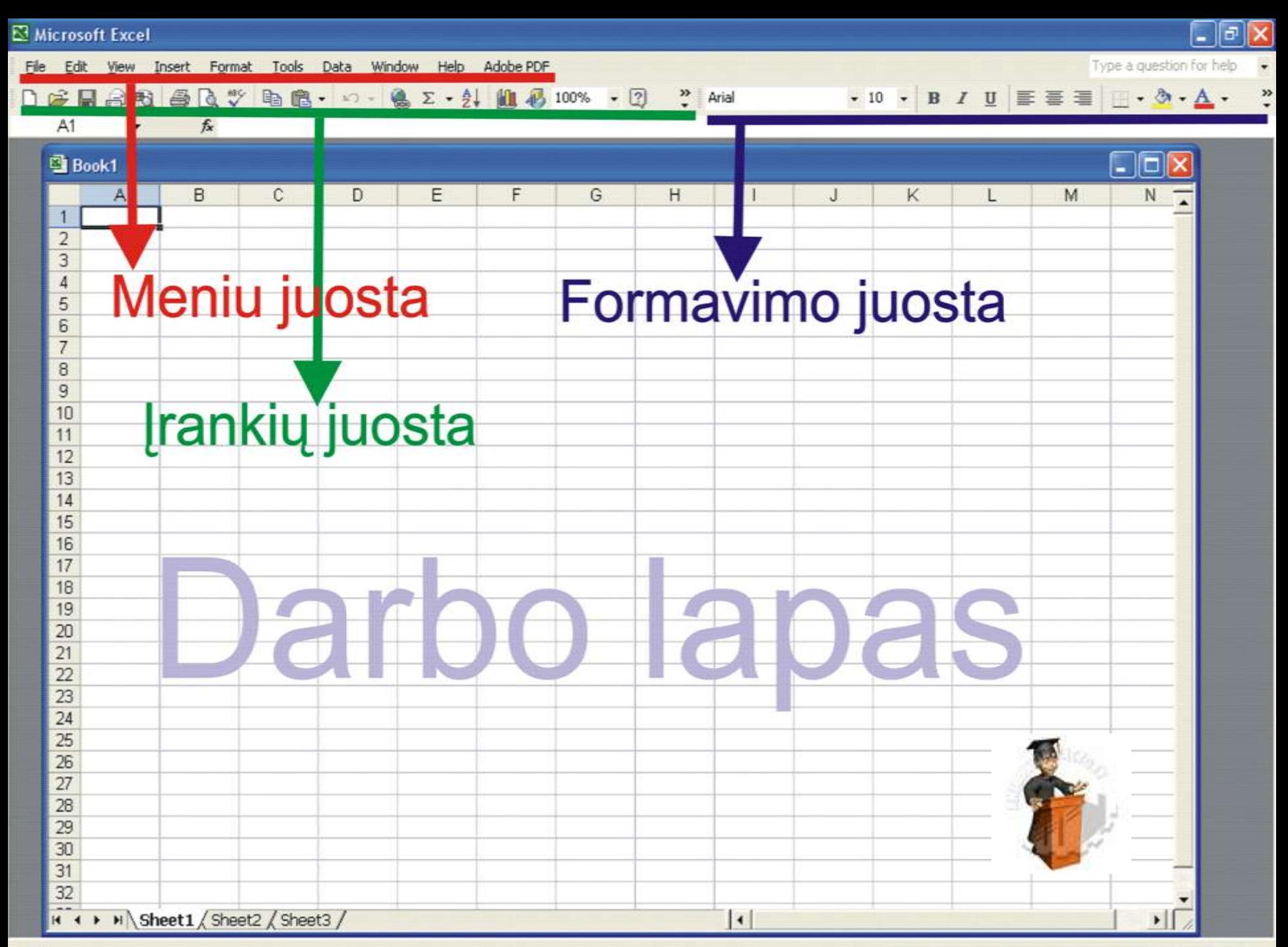

# Meniu juosta

<u>View Insert Format Tools Data</u> Window File Edit -Helo

- File (byla), Edit (redaguoti), View (vaizdas),
- Insert (įterpti), Format (tvarkyti formatus),
- Tools (įrankiai), Data (duomenys) ir
- <span id="page-3-0"></span>• Help (žinynas).

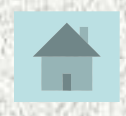

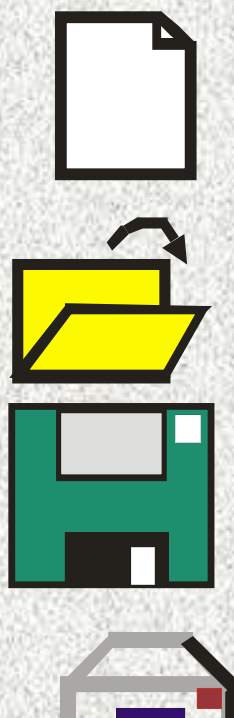

- 1. Sukuria naują lentelių rinkinį.
- 2. Jau rengtam lentelių rinkiniui iškviesti.

3. Išsaugo lentelių rinkinį.

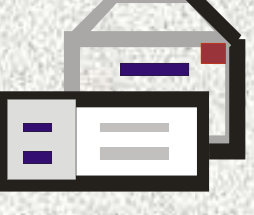

4. Lentelių rinkiniui elektroniniu paštu siųsti.

<span id="page-4-0"></span>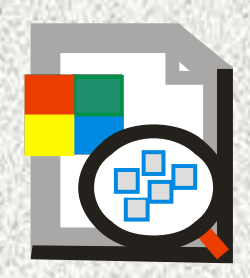

5. Ieškoti

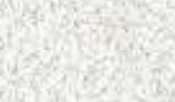

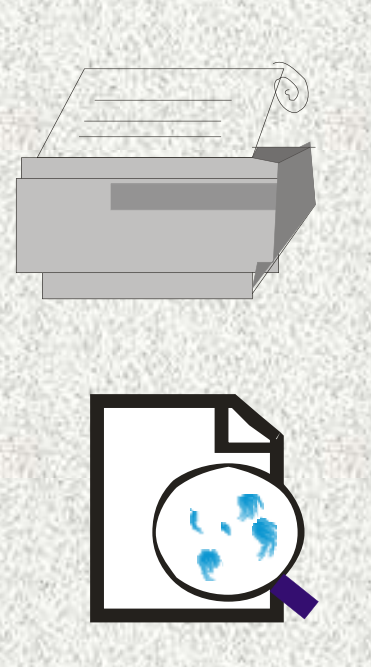

6. Spausdina lentelę.

7. Parodo, kaip atrodys išspausdinta lentelė.

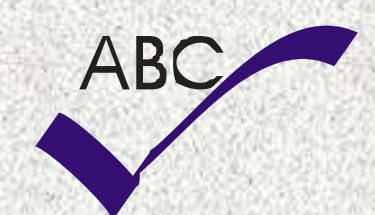

8. Rašybos klaidoms taisyti.

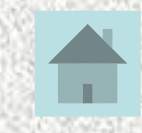

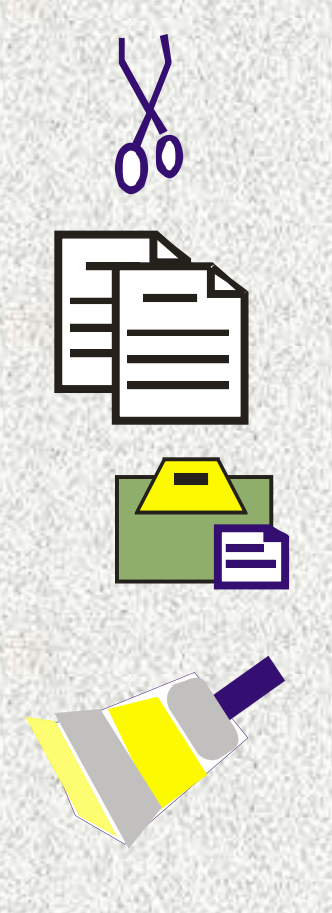

9. Perkelia fragmentą į kaupyklią. 10. Kopijuoja fragmentą į

kaupyklę.

11. Įterpia fragmentą iš kaupyklės.

12. Stiliui kopijuoti.

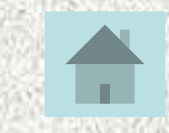

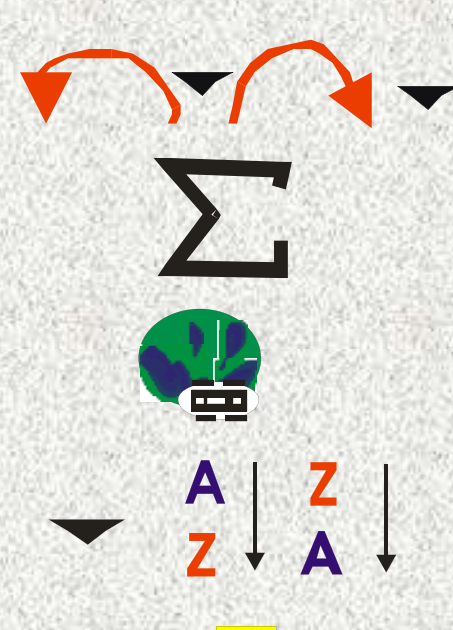

- 13. Veiksmams atšaukti arba pakartoti.
	- 14. Sumuoja skaičius.
	- 15. Hipernuorodai įterpti.
	- 16. Rikiuoja tekstą, skaičius.

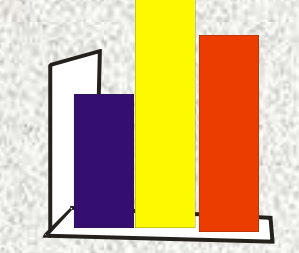

#### 17. Diagramai rengti.

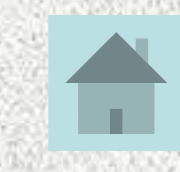

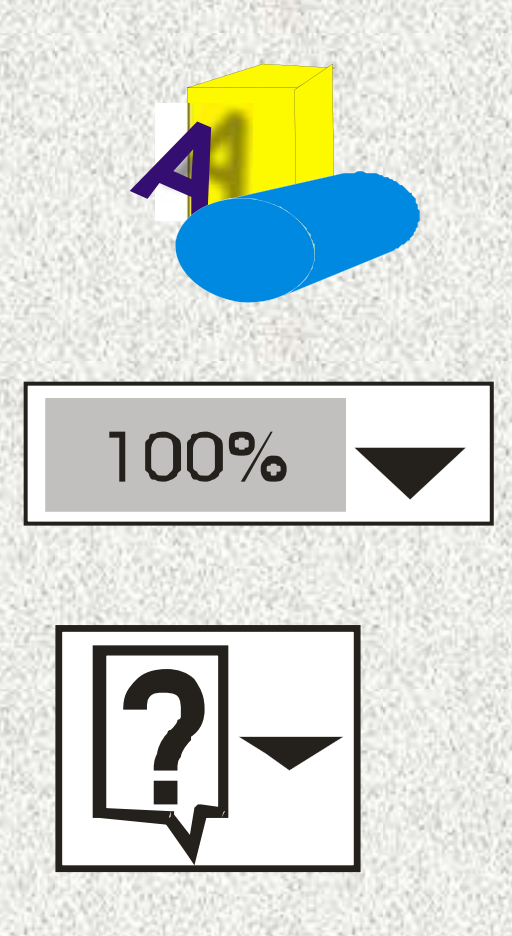

18. Įjungia piešimo mygtukų rinkinį.

- 19. Keičia vaizdo mastelį.
- 20. Pagalbai iškviesti. 21. Mygtukų rinkiniui papildyti.

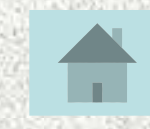

#### Formavimo juosta

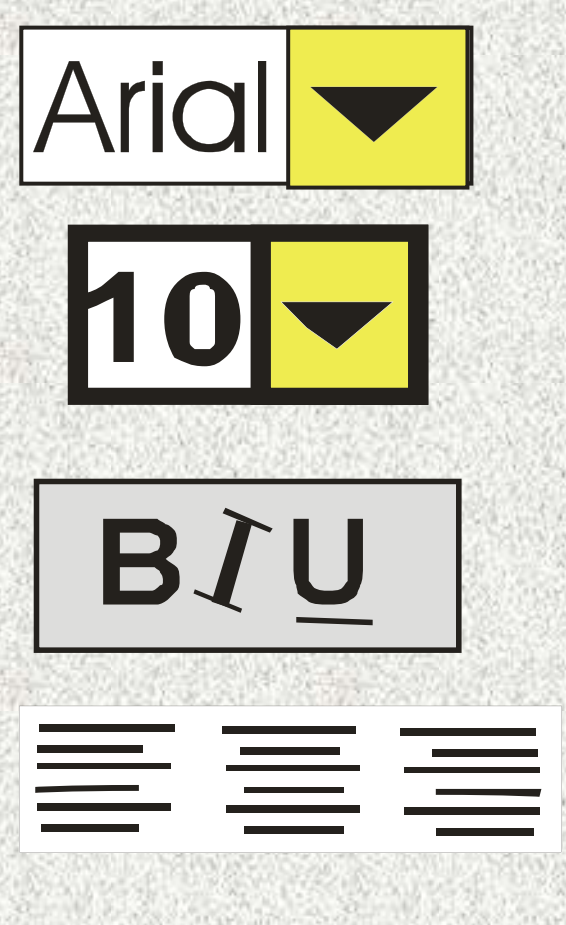

- 1. Šrifto tipui keisti.
- 2. Šrifto dydžiui keisti.
- 3. Tekstą pastorina, paverčia,pabraukia.
- <span id="page-9-0"></span>4. Pastraipą lygiuoja.

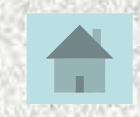

#### Formavimo įrankiai

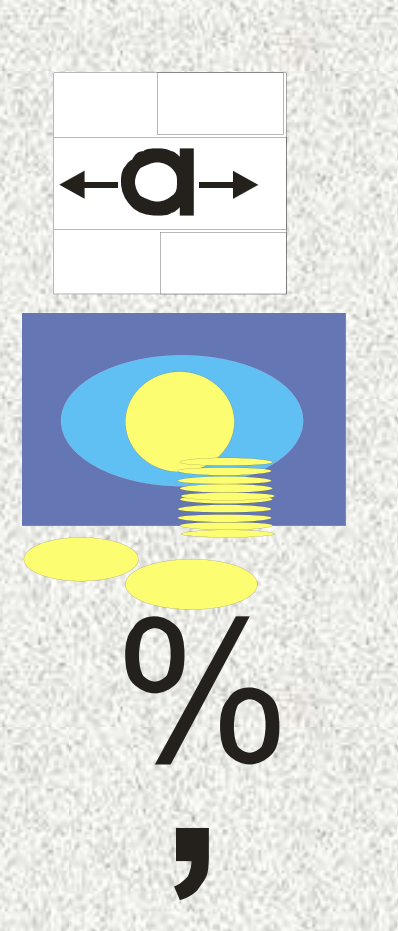

- 5. Sujungia pažymėtus laukelius į vieną.
- 6. Skaičius verčia piniginiais vienetais.
- 7. Skaičius verčia procentais.
- 8. Lygiuoja skaičius pagal kablelį ir suvienodina jų tikslumą.

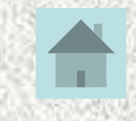

 $.0$  $.00$ .00

# Formavimo įrankiai

- 9. Viena skiltimi didina skaičiaus tikslumą.
- 10. Viena skiltimi mažina skaičiaus tikslumą.
- 11. Atitraukia pastraipą nuo kairiojo krašto.
- 12. Pritraukia pastraipą prie kairiojo krašto.

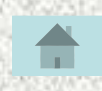

#### Formavimo įrankiai

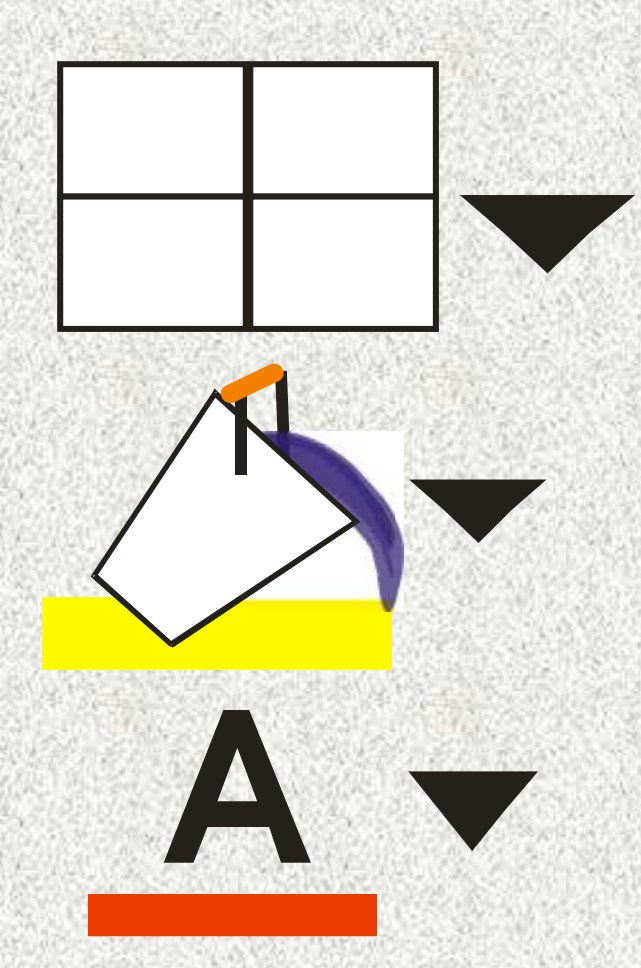

- 13. Lentelės fragmentui įterpti. 14. Laukelio fono spalvai keisti.
- 15. Teksto spalvai keisti.

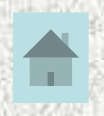

#### Darbo lapo struktūra

<span id="page-13-0"></span>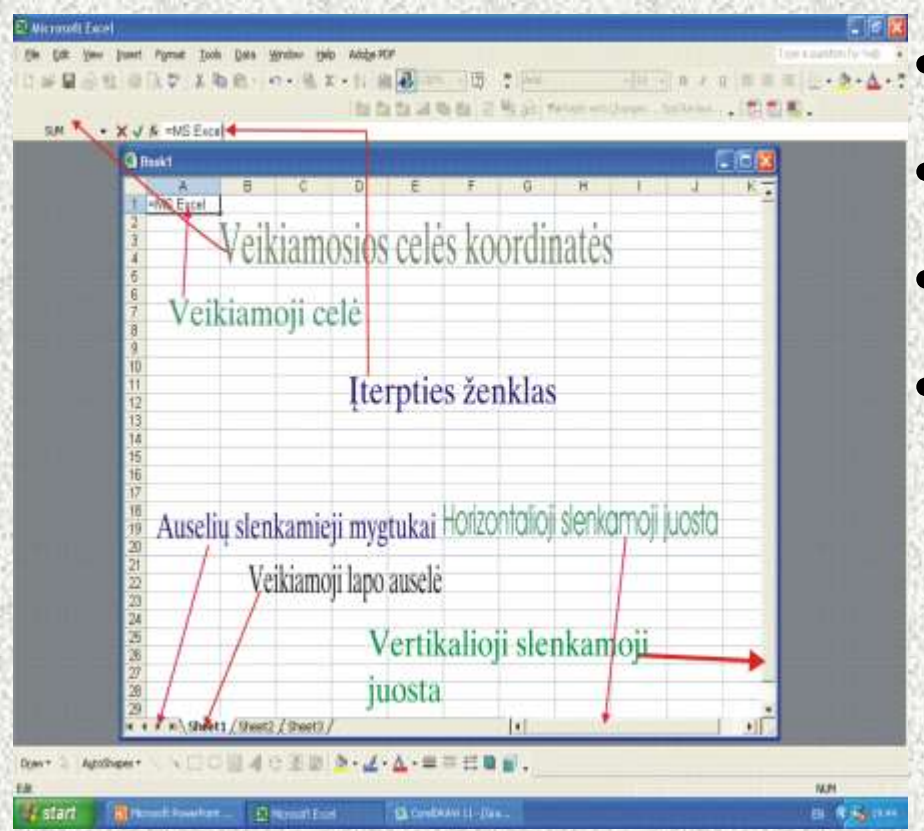

Darbo knyga;

- darbo knygos lapai;
- Insert + worksheet;

• šliaužtė.

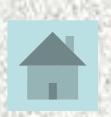

### Veikiamoji celė

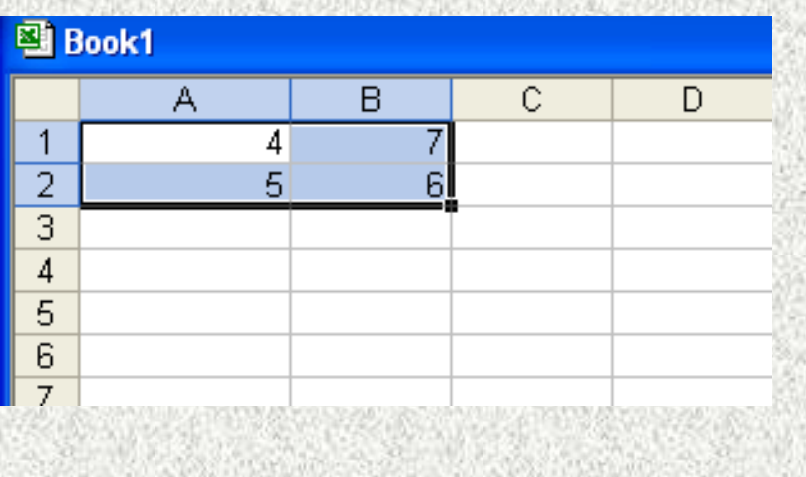

- Blokas;
- bloko koordinatės.

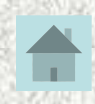

#### Formulės eilutė

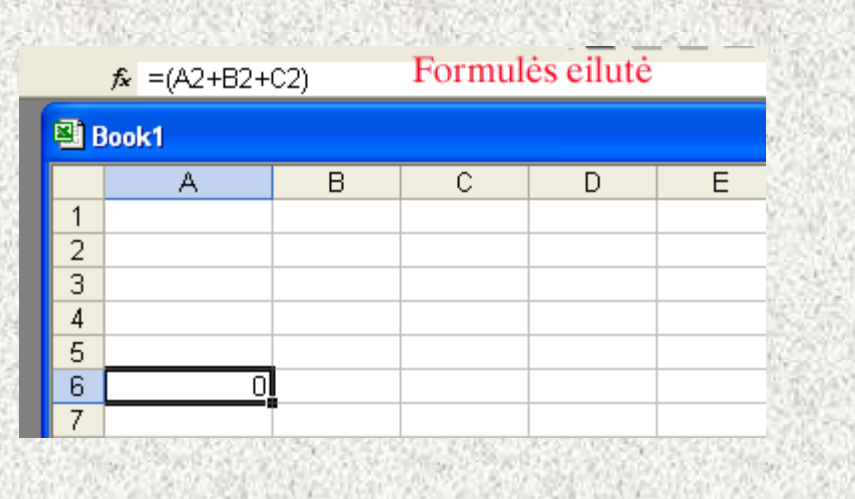

- Įterpties ženklas;
- Jvesties mygtukas;
- anuliavimo mygtukas;
- formulės redagavimo mygtukas;
- formulės skydas.

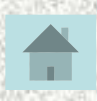

#### Būsenos eilutė

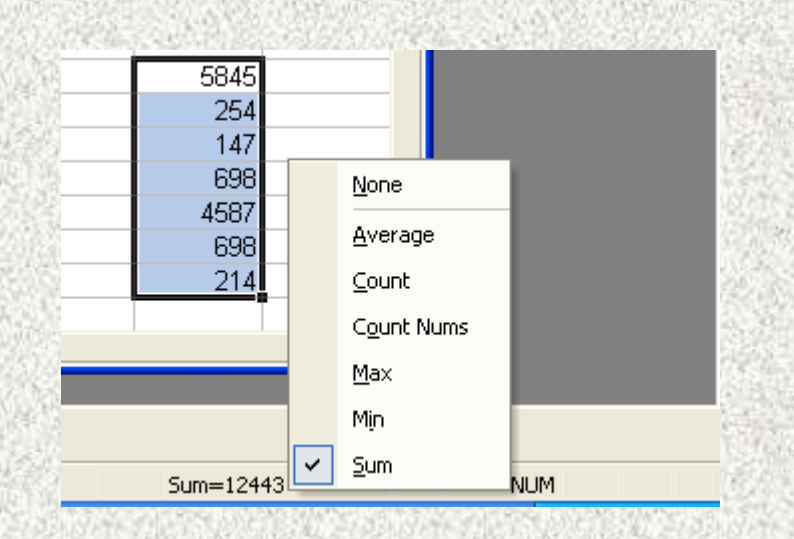

• Automatinis skaičiavimas;

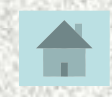

#### Kaip greitai įrašyti dokumentą tuo pačiu vardu?

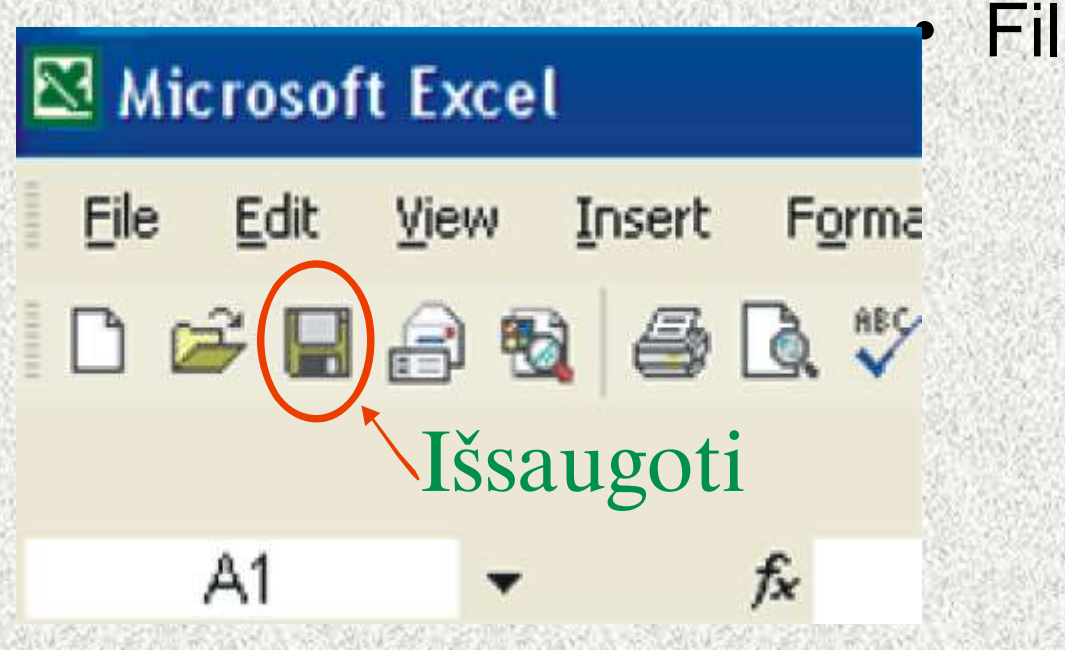

File > Save:

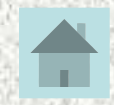

# Kaip sukurti naują darbo knygą?

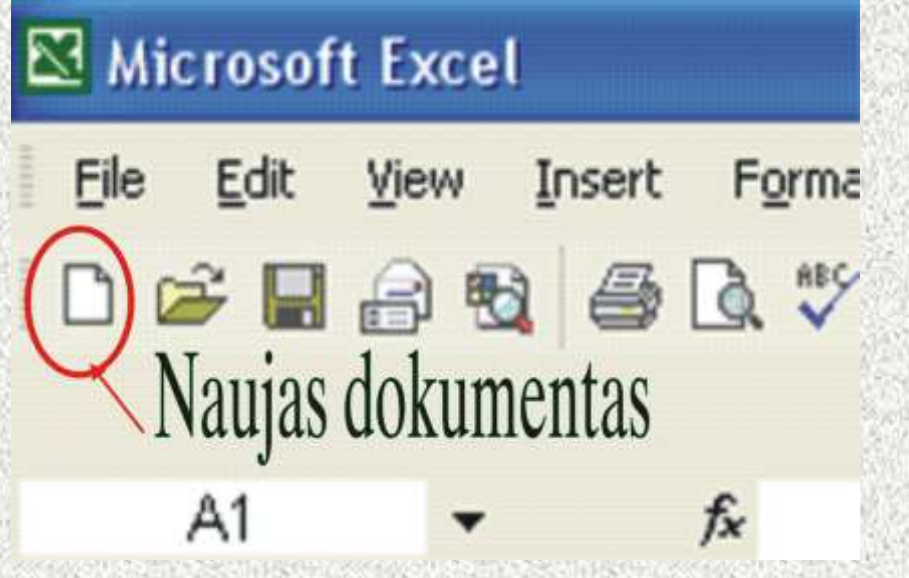

• File > New;

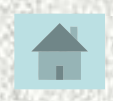

#### Kaip atidaryti anksčiau sukurtą dokumentą?

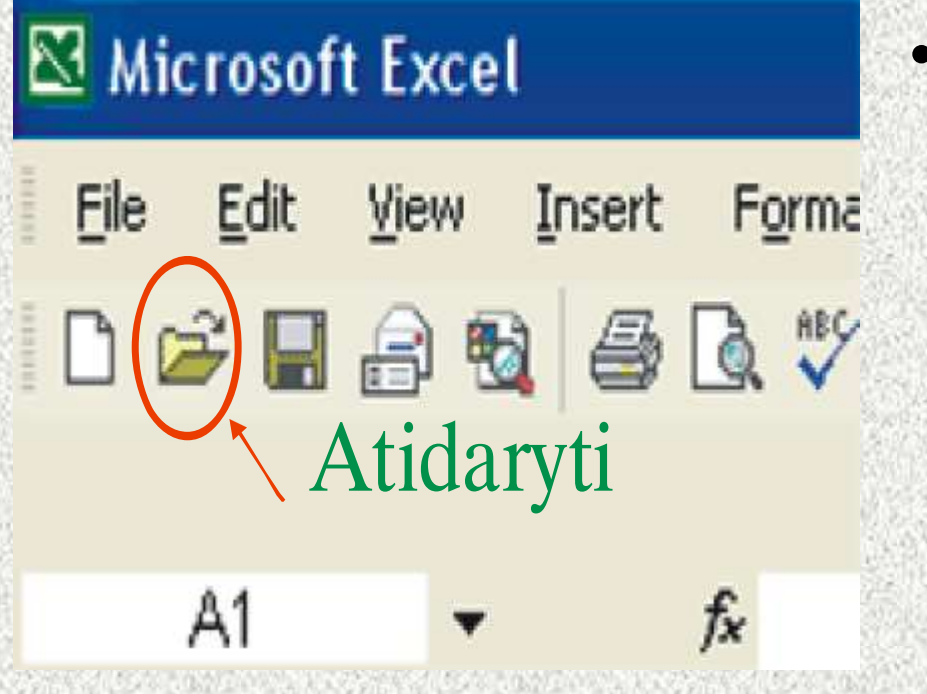

• File > Open;

### Klausimai savikontrolei

- 1. Kaip sukurti naują lentelių rinkinį?
- 2. Kaip pakeisti Microsoft Excel vaizdą ekrane?
- 3. Kaip išsaugoti lentelių rinkinį?
- 4. Kaip pakeisti šrifto tipą?
- 5. Kaip sulygiuoti pastraipą?
- <span id="page-20-0"></span>6. Kaip padaryti, kad rašomo teksto spalva pasikeistų?

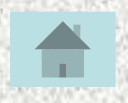

#### Klausimai savikontrolei

- 7. Kam reikalinga veikiamoji darbo lapo auselė?
- 8. Kaip surikiuoti skaičius didėjimo tvarka?
- 9. Kaip skaičius paversti procentais?
- 10.Kaip pabraukti parašytą tekstą?

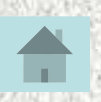

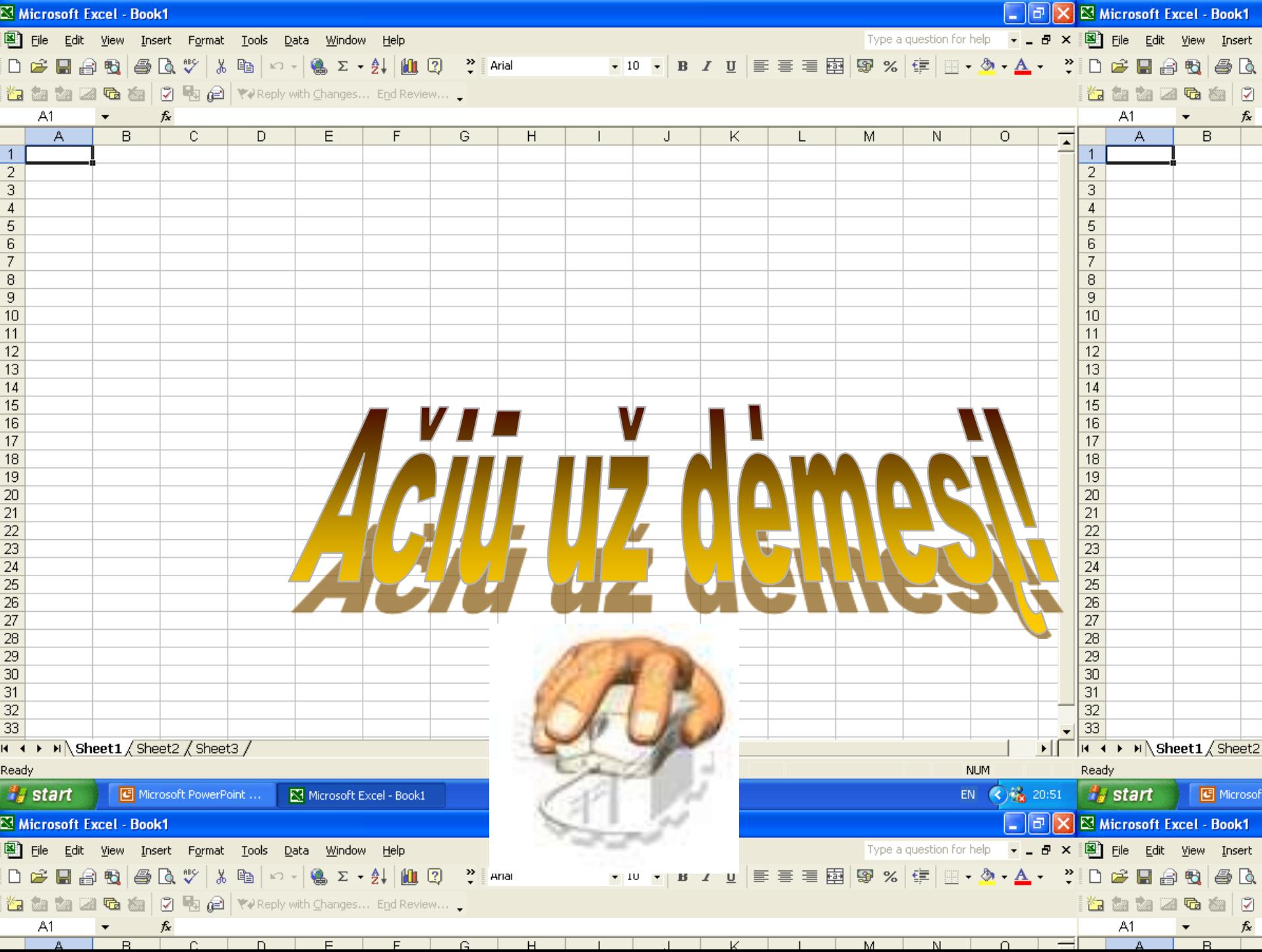